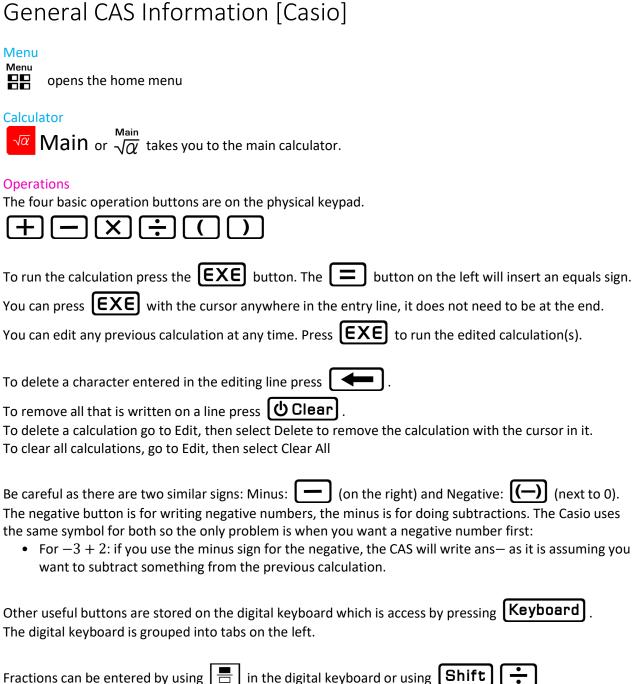

Fractions can be entered by using | = | in the digital keyboard or using | Shift

The powers and roots buttons are mostly in the digital keyboard.

Square: | x2 | Square Root:

To the power of ...: xth Root of:

Scientific Notation can be written quickly using [EXP] for  $\times$  10. The number written after the E is the index you want for 10.

 $\log(10, x) = \log_{10}(x)$ 

The percent symbol, %, can be accessed through the [abc] then [symbol] tab on the virtual keyboard.

## Converting Between Approximate and Fraction Answers

There are two ways of doing the conversions:

- 1) Use the  $\left|\frac{1}{2},\frac{1}{0.5}\right|/\left|\frac{0.5}{1.5}\right|$  button to change the selected calculation to the opposite
- 2) Change the setting from Standard to Decimal for approximations and Decimal to Standard for exact

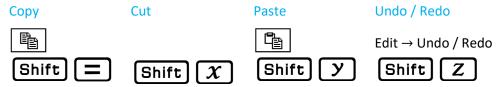

You can highlight then drag and drop your selection to copy and paste as well.

# Using the Previous Answer in Calculations

ans or Shift EXE inserts ans which recalls the previous answer Each time you hit enter uses the new previous answer

### Rounding

You can change the default rounding for all calculations or round one specific calculation.

To round one calculation type or look up in the Catalogue Decimal Places: fRound(number, decimal places)
Significant Figures: sRound(number, significant figures)

To change the rounding of all calculations:

Press at the top left of the screen then Basic Format.

**Number Format:** 

- Normal 1: Only uses scientific notation is the number is bigger than  $10^{10}$  or smaller than  $10^{-2}$
- Normal 2: Only uses scientific notation is the number is bigger than  $10^{10}$  or smaller than  $10^{-9}$
- Fix: 0-9: Set the number of decimal places
- Sci: 0-9: Set the number of significant figures and write in scientific notation

## **List of Physical Button Shortcuts**

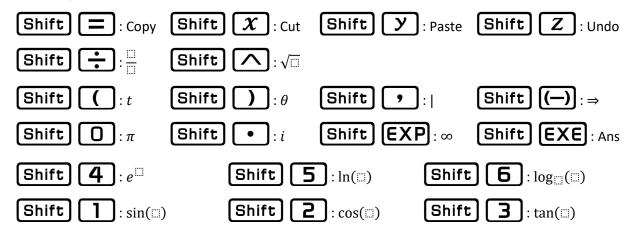